## **Instrukcja obsługi panelu sterowania ręcznego LCD-M5**

**2021Najnowsza wersja-V1.2**

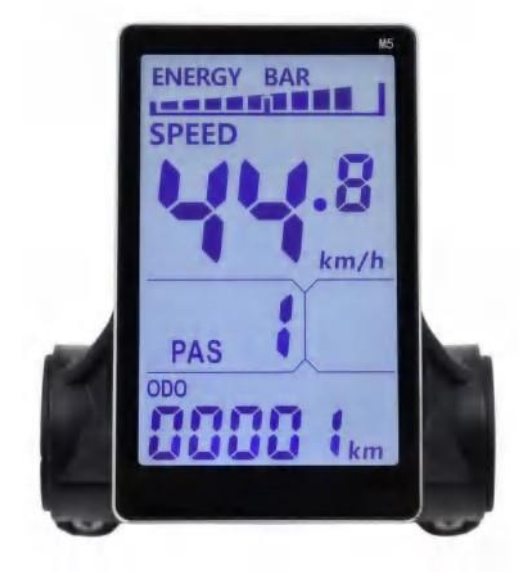

**Rozmiar i materiał skorupy Materiał powłoki to ABS, ciekłokrystaliczny przezroczysty materiał okienny to akryl o wysokiej twardości**。

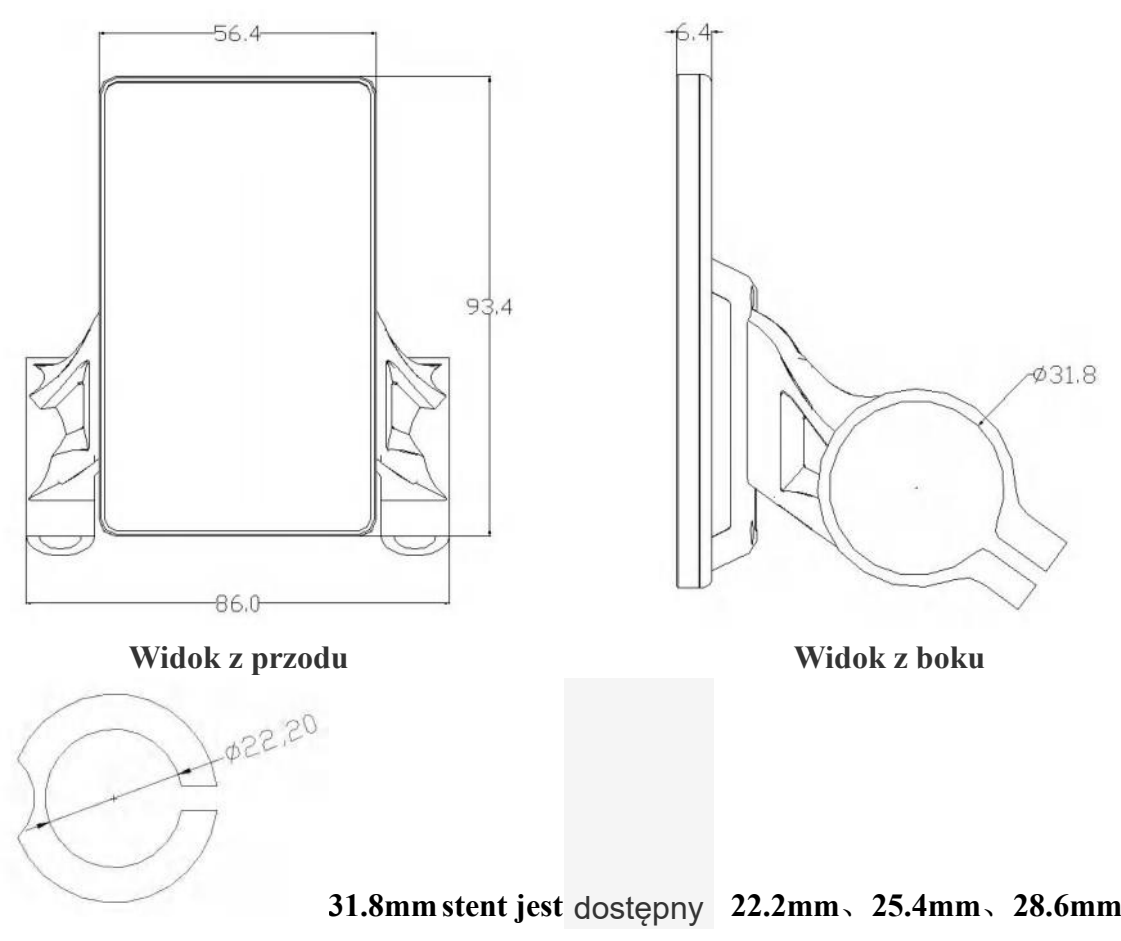

Wybór pierścienia transferowego

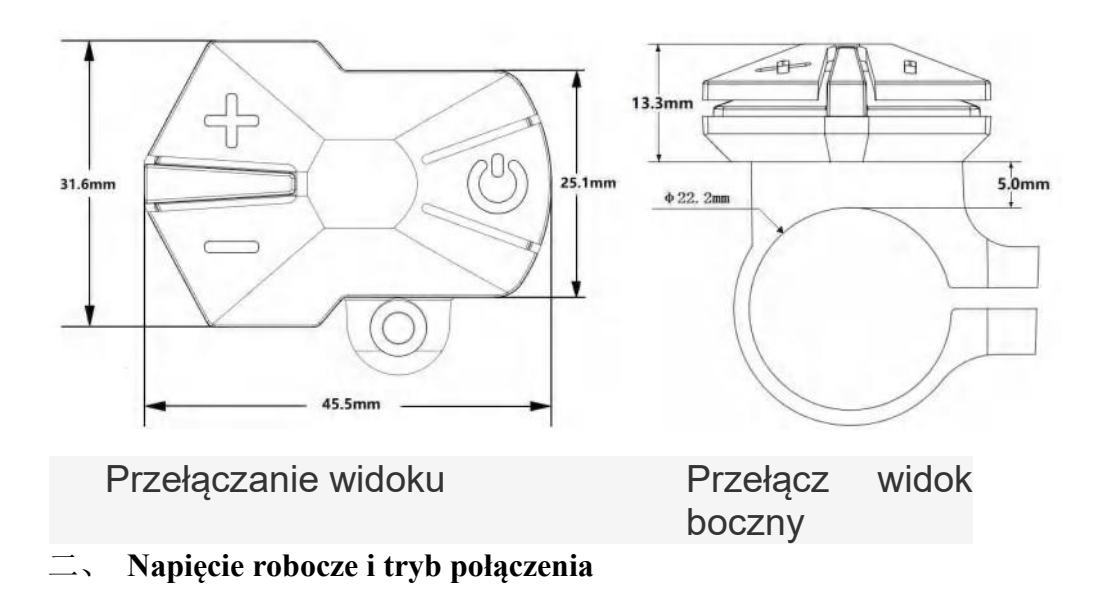

1、Napięcie robocze: DC24V, 36V, 48V, 60V (które można wybrać na mierniku), pozostałe można dostosować. 2, Tryb połączenia:

# Kolejność linii łącznika etykiet

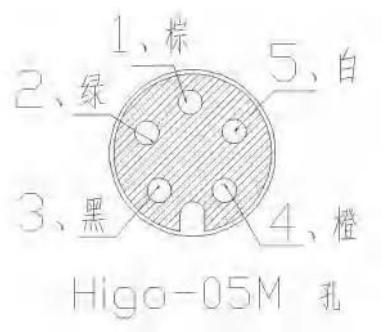

Wylot instrumentu Tabela: Kolejność linii tabeli łączników etykiet

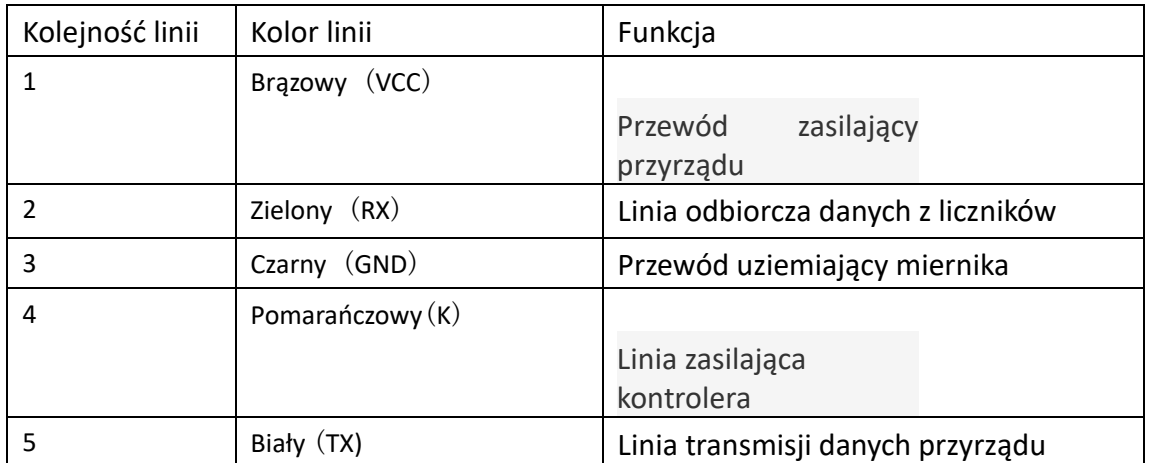

**Uwagi: Część przewodu ołowianego produktów wykorzystuje wodoodporne połączenie. Użytkownik nie widzi koloru linii prowadzącej.**

三、**Opis funkcji**

#### 1、Funkcja wyświetlania

Wyświetlacz prędkości, wskaźnik poziomu mocy, wskaźnik zasilania, ostrzeżenie o awarii, przebieg całkowity, pojedynczy przebieg, wyświetlacz reflektora, pojedynczy wyświetlacz czasu jazdy

#### 2. Kontrola, konfigurowanie funkcji

Sterowanie wyłącznikiem zasilania, sterowanie przełącznikiem reflektorów, sterowanie punktem 6 km / h, ustawienie średnicy koła, ustawienie maksymalnej prędkości, ustawienie automatycznego czasu hibernacji na biegu jałowym, ustawienie jasności podświetlenia, ustawienie poziomu napięcia

### 3. Protokół komunikacyjny: UART

Cała zawartość ekranu wyświetlacza (pełny wyświetlacz w rozruchu 1S)

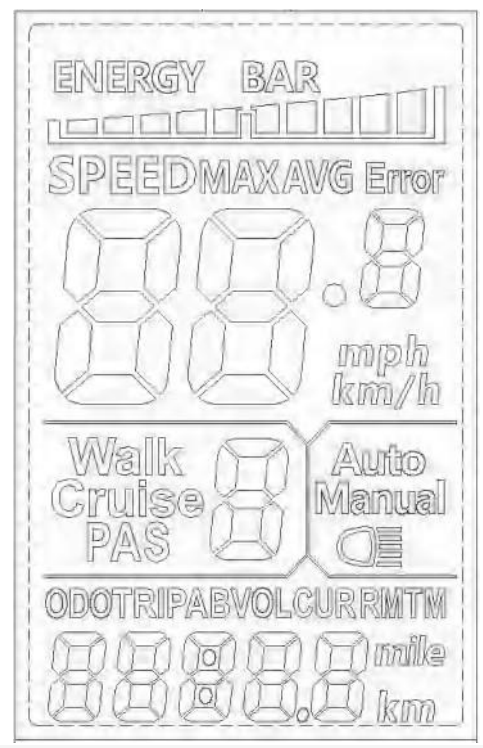

Pokaż wprowadzenie do treści

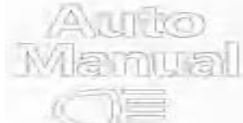

3.1 Reflektor Przyrząd można włączyć ręcznie

Jasność środowiska wykrywania jest automatycznie włączana (wymagana jest obsługa

czułości na światło).

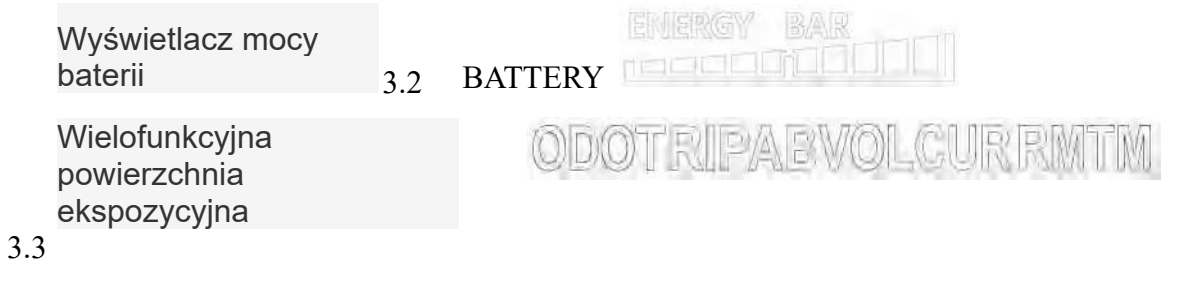

Całkowity przebieg ODO, pojedynczy przebieg PODRÓŻ A, pojedynczy przebieg PODRÓŻ B, napięcie prądowe akumulatora VOL, prąd roboczy CUR, pozostały przebieg RM; Czas rozruchu instrumentu

TM

3.4 Tryb pojazdu

Tryb wspomagania chodu; Rejs: tryb rejsu ze stałą prędkością; PAS: Pozycja pliku mocy:  $0 - 9$ 

regulowany;

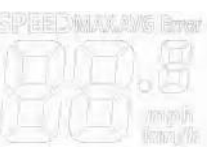

3.5 Obszar wyświetlania prędkości

Prędkość maksymalna MAX, średnia prędkość AVG

Unit MPH, KM/H

Miernik obliczy rzeczywistą prędkość na podstawie średnicy koła i sygnału danych

3.7.Ustawienie

**P01:** Jasność podświetlenia, poziom 1

Obszar wyświetlania stanu najciemniejszy, poziom 3 najjaśniejszy;

**P02:** mileage unit, 0: KM; 1: MILE;

**P03: Poziom napięcia:** 24 V, 36 V, 48 V, 60 V, 64 V domyślnie 36 V;

**P04**: Czas spoczynku: 0, nie czas spoczynku; Inne liczby to czasy spoczynku, zakres:

1-60; Jednostka minut;

**P05:** Bit pliku pomocy: 0, 3 tryb pliku:

Tryb biegu 1,5:

pojazdu

**P06:** Średnica koła: jednostka, cal; Precyzja: 0,1;

Ten parametr jest związany z prędkością wyświetlania

miernika i należy go wprowadzić

poprawnie;

**P07:** Numer stali magnetycznej miernika prędkości: zakres: 1-100;

Ten parametr jest związany z prędkością wyświetlania miernika i należy go wprowadzić correctly;

If it is an ordinary hub motor, direct input of magnetic steel;

If it is a high-speed motor, it is also necessary to calculate the deceleration ratio, and the input data = the number of magnetic steel  $\times$  deceleration ratio;

For example: number of motor magnets 20, deceleration ratio 4.3: input data is: 86 =

 $20 \times 4.3$ 

**P08:** Ograniczenie prędkości: zasięg 0-100km/h, 100 oznacza brak ograniczenia prędkości,

Dane wejściowe reprezentują tutaj maksymalną prędkość eksploatacyjną pojazdu: na przykład dane wejściowe 25 wskazują, że maksymalna prędkość eksploatacyjna pojazdu nie przekroczy 25 km/h; Prędkość jazdy utrzymywana na zadanej wartości,

Błąd: ± 1km/h; (Ograniczenie prędkości dla wspomagania i kierowania)

Uwaga: wartość w tym miejscu jest oparta na kilometrach. Gdy ustawienie jednostki jest konwertowane z

kilometrów na mile, wartość prędkości interfejsu wyświetlacza automatycznie przelicza się

do prawidłowej wartości mil, ale wartość ograniczenia prędkości ustawioną w tym menu pod milą

interfejs nie jest konwertowany. Jest niezgodny z rzeczywistą prędkością dozwoloną na milę

prędkość;

Uwaga: Menu P09-P15 działa tylko w stanie komunikacji

**P09:** start zerowy, ustawienie startu niezerowego, 0: start zerowy; 1: Niezerowy start;

**P10:** Tryb napędu jest ustawiony na 0: Power Drive (ilość mocy wyjściowej jest określana przez bit pliku zasilania, a przełącznik jest nieprawidłowy).

1: Napęd elektryczny (poprzez obrócenie uchwytu napędu, gdy bit pliku zasilania jest nieprawidłowy).

2: Współistnienie napędu elektrycznego i napędu elektrycznego

**P11:** Zakres ustawień czułości pomocy: 1-24;

**P12:** Pomóż rozpocząć zakres ustawień intensywności: 0-5;

**P13:** Ustawienie typu dysku ze stali magnetycznej mocy 5, 8, 12 typów stali magnetycznej

**P14:** Wartość graniczna regulatora ustawiona domyślnie 12A zakres: 1-20A **P15:** Controller undervoltage

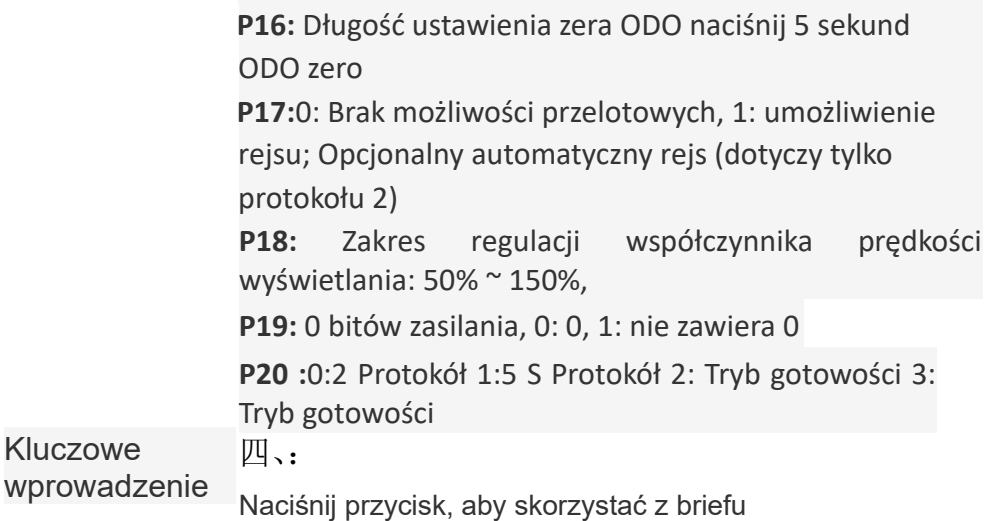

Operacja jest podzielona na krótkie i długie naciśnięcie oraz kombinowane naciśnięcie

Krótkie naciśnięcie jest używane do szybkich/częstych operacji, takich jak określona pozycja kombinacji

w następujący

sposób 1.

 $\mathsf{r}$ 

Podczas jazdy musisz zmodyfikować plik mocy/prędkości, krótko naciśnij

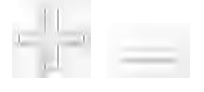

2. Przełącz dane wyświetlania dla obszarów wielofunkcyjnych podczas jazdy na rowerze, krótkie kliknięcie

Długość pojedynczego służy głównie do przełączania trybu / stanu przełącznika

kompozytowe (długie naciśnięcia) służą do ustawiania parametrów, ponieważ operacja

jest złożona, co może zmniejszyć liczbę błędów

(Krótkie naciśnięcie nie powoduje powstania kompozytowego, ponieważ łatwo jest go omyłkowo wyzwolić, więc jest to zbyt trudne do wykonania)

Szczegółowe wyjaśnienia operacyjne: 一,

zmodyfikuj współczynnik mocy / plik mocy

Powiedzmy, że prąd jest w trybie zasilania.

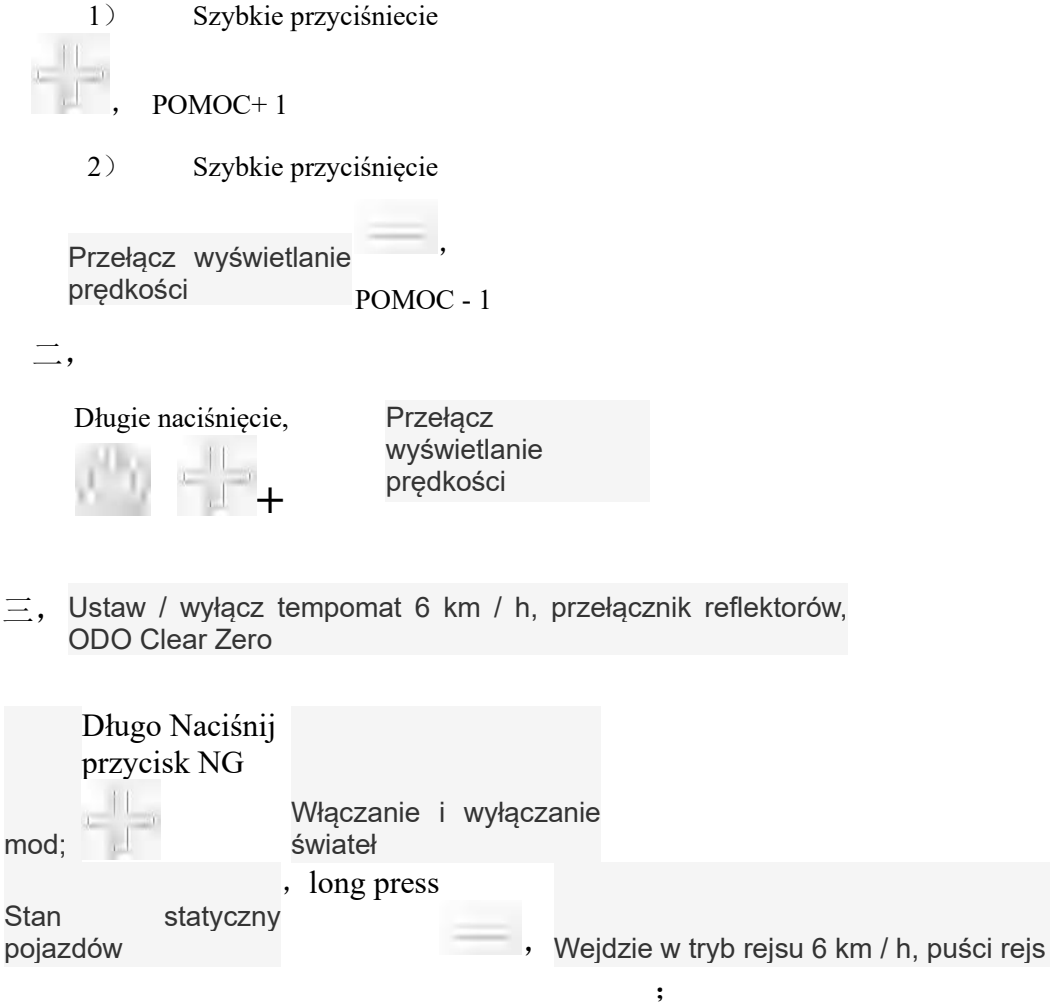

6

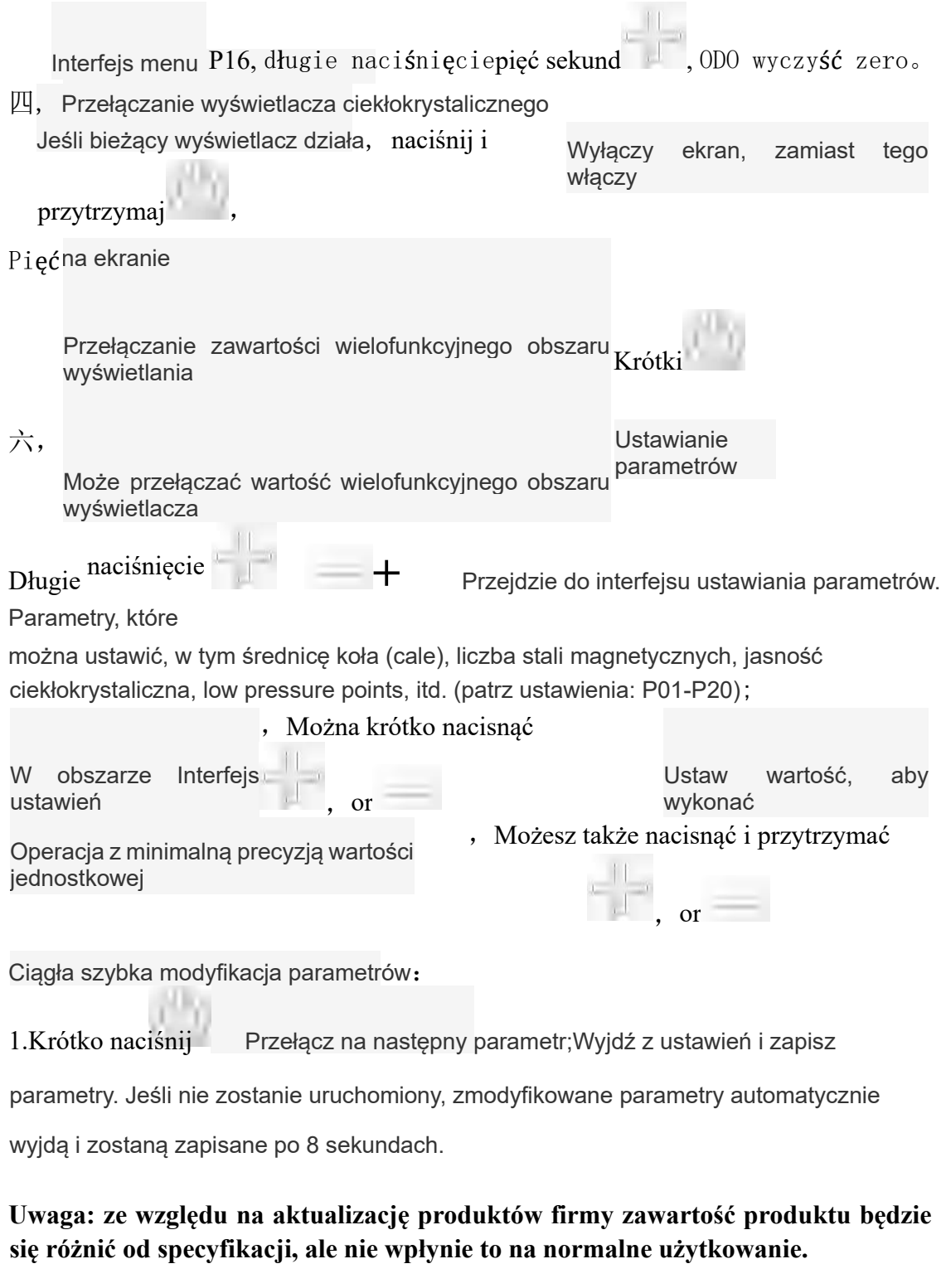

**Adres**: Room 1011, Building B, 213 Yulong South Road, Zhonglou Economic Development Zone, Changzhou City, Jiangsu Province **Tel**:0519-69656597 **[strona :w](http://www.youdao.com/w/Web/)ww.lhzn85.cn**